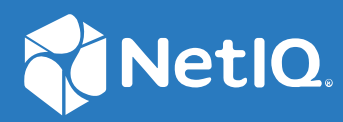

# Advanced Authentication 6.3 Linux RADIUS Agent Installation Guide

**August 2020**

#### **Legal Notices**

For information about legal notices, trademarks, disclaimers, warranties, export and other use restrictions, U.S. Government rights, patent policy, and FIPS compliance, see [http://www.microfocus.com/about/legal/.](http://www.microfocus.com/about/legal/)

© **Copyright 2020 Micro Focus or one of its affiliates.**

### **Contents**

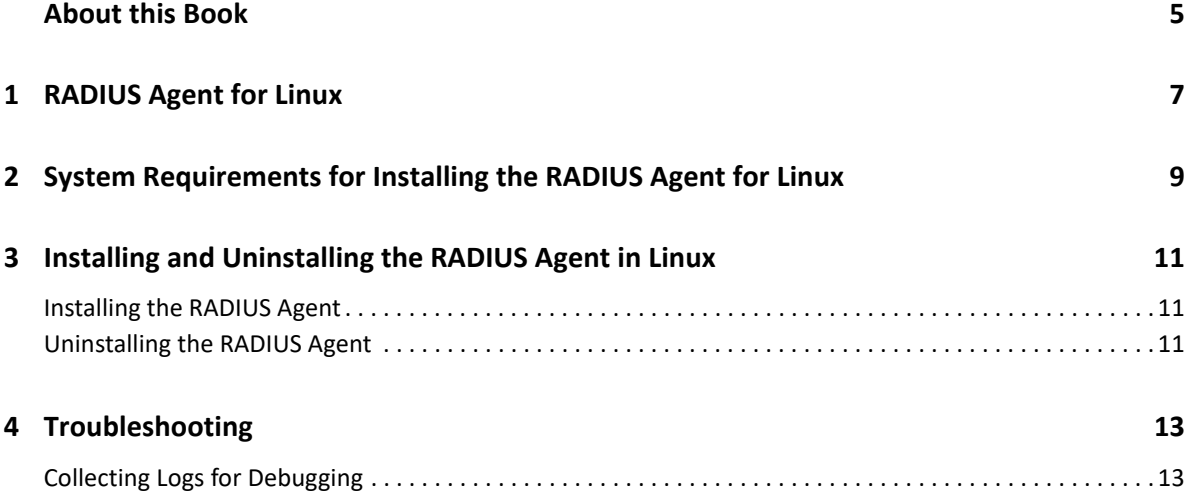

## <span id="page-4-0"></span>**About this Book**

The Advanced Authentication RADIUS Agent installation for Linux guide provides information about system requirements and how to install and configure the RADIUS Agent on Linux.

### **Intended Audience**

This guide is intended for the Advanced Authentication administrators.

# <span id="page-6-0"></span>1 <sup>1</sup>**RADIUS Agent for Linux**

The Advanced Authentication RADIUS agent for Linux enables you to configure multi-factor authentication for RADIUS clients. The RADIUS agent uses the existing RADIUS events and RADIUS rules.

The RADIUS Agent can be installed and configured on Linux and it acts like middleware between the Advanced Authentication server which is located in the cloud (e.g. in case of SaaS version) and RADIUS Clients which are in on-premise.

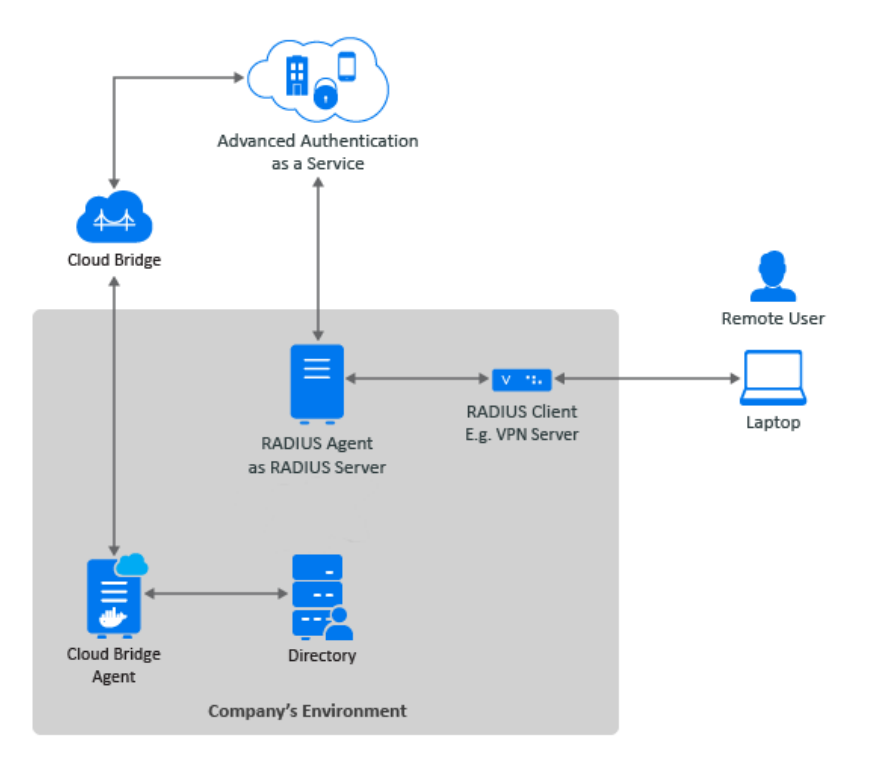

#### <span id="page-8-0"></span>2 **System Requirements for Installing the RADIUS Agent for Linux**

Before installing the Advanced Authentication RADIUS Agent in Linux, ensure that the following requirements are met:

- \* SUSE Linux Enterprise Server 12 Service Pack 4 or SUSE Linux Enterprise Server 15 Service Pack 1 is installed.
- RADIUS Script is generated. For more information, see [Scripts Option](https://www.netiq.com/documentation/advanced-authentication-63/pdfdoc/server-administrator-guide/server-administrator-guide.pdf#t4dmkdihey74).
- Linux host with following docker and docker-compose is ready:
	- Docker-compose version 1.23.2.
	- Docker version 18.09.1

You must have the administrator privileges to install and uninstall the RADIUS Agent in Linux.

#### <span id="page-10-0"></span>3 <sup>3</sup> **Installing and Uninstalling the RADIUS Agent in Linux**

This chapter contains the following sections:

- **[Installing the RADIUS Agent](#page-10-1)**
- [Uninstalling the RADIUS Agent](#page-10-2)

### <span id="page-10-1"></span>**Installing the RADIUS Agent**

Perform the following steps to install RADIUS Agent for Linux.

**1** Run the RADIUS Script. For more information, see [Scripts Option](https://www.netiq.com/documentation/advanced-authentication-63/pdfdoc/server-administrator-guide/server-administrator-guide.pdf#t4dmkdihey74).

#### <span id="page-10-2"></span>**Uninstalling the RADIUS Agent**

**1** Run the following command to list dockers:

docker ps -a

- **2** In the output, find the container ID for the aaf\_radiusd-1 docker container.
- **3** Run the following command to remove the docker:

```
docker rm -f <container ID>
```
<span id="page-12-0"></span>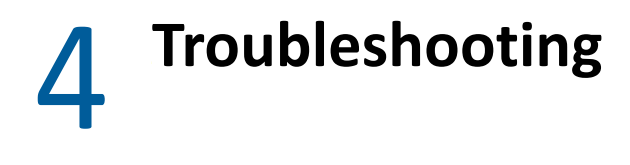

This chapter contains the following section:

["Collecting Logs for Debugging" on page 13](#page-12-1)

### <span id="page-12-1"></span>**Collecting Logs for Debugging**

**1** Run the following commands to enable the debug logging:

```
docker exec -it aaf_radiusd_1 /bin/sh
ssh-4.4# cd /etc/raddb
ssh-4.4# echo "test" > DEBUG
exit
```
- **2** Run the following command to restart the RADIUS container: docker restart aaf\_radiusd\_1
- **3** Run the following command to view the live logs: docker logs -f aaf\_radiusd\_1
- **4** Run the following commands to get all logs: docker exec -it aaf\_radiusd\_1 /bin/sh ssh-4.4# cat /var/log/radius/radius.log